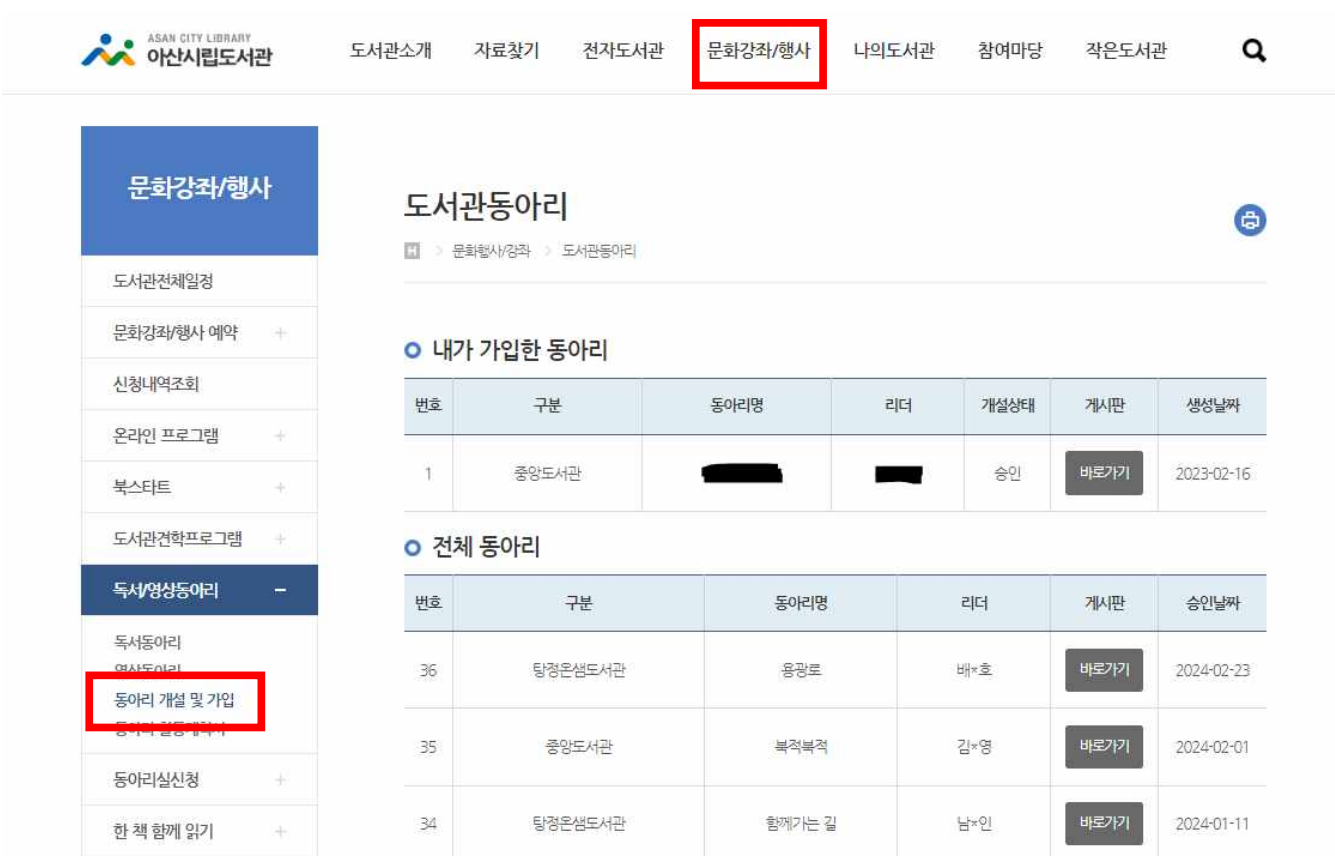

**1. [문화강좌/행사] 메뉴에서 [동아리 개설 및 가입]을 선택한다.**

## 2. **내가 가입한 동아리 게시판 '바로가기'를 선택한다.**

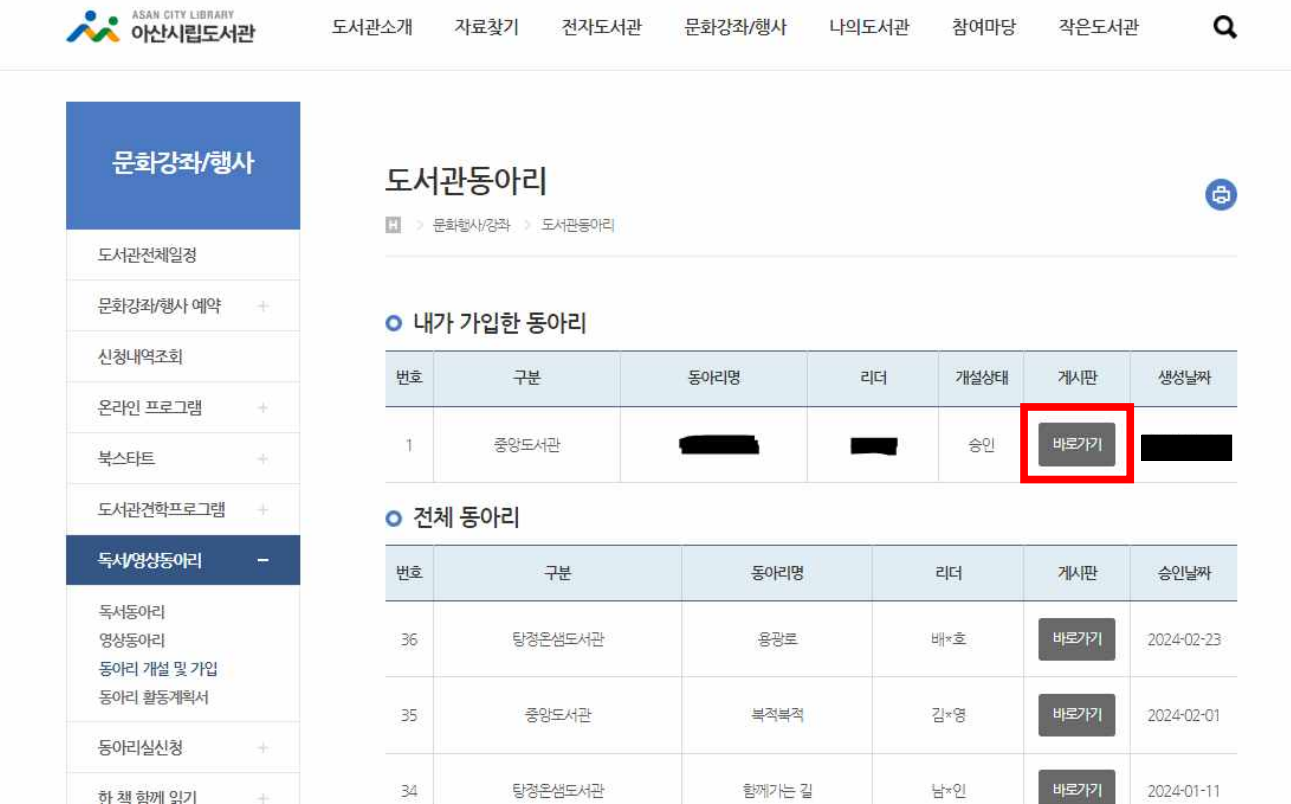

**3. '글쓰기'를 선택한다.**

## 도서관동아리

□ > 문화행사/강좌 > 도서관동아리

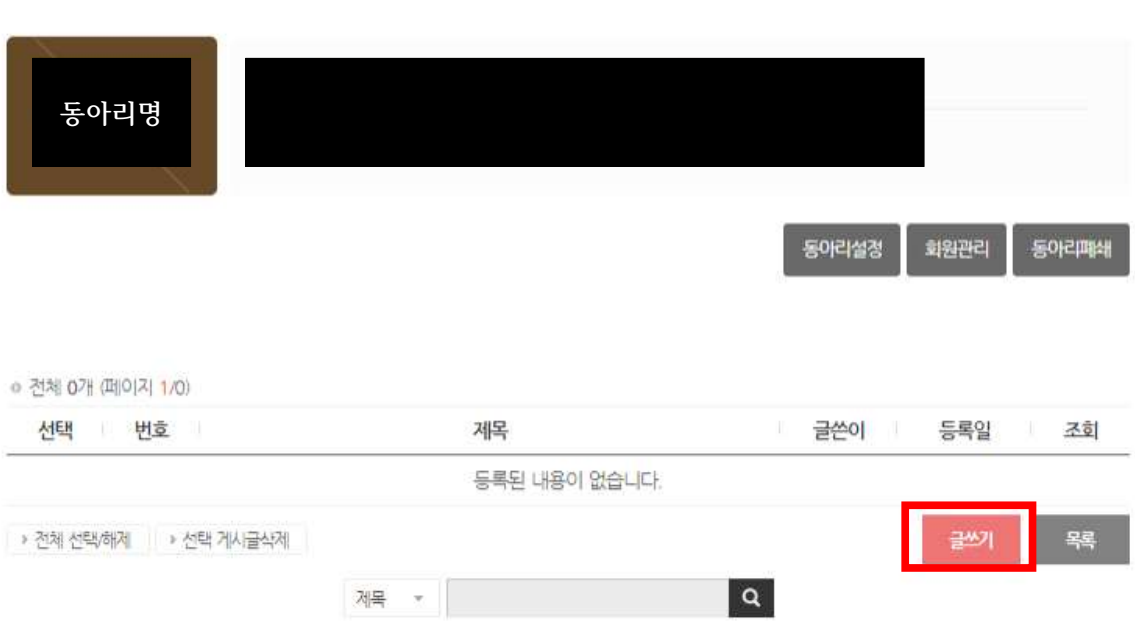

 $\bigoplus$ 

**4. 활동일지를 작성하고, 저장한다. (밑에 게시글은 예시 양식)**

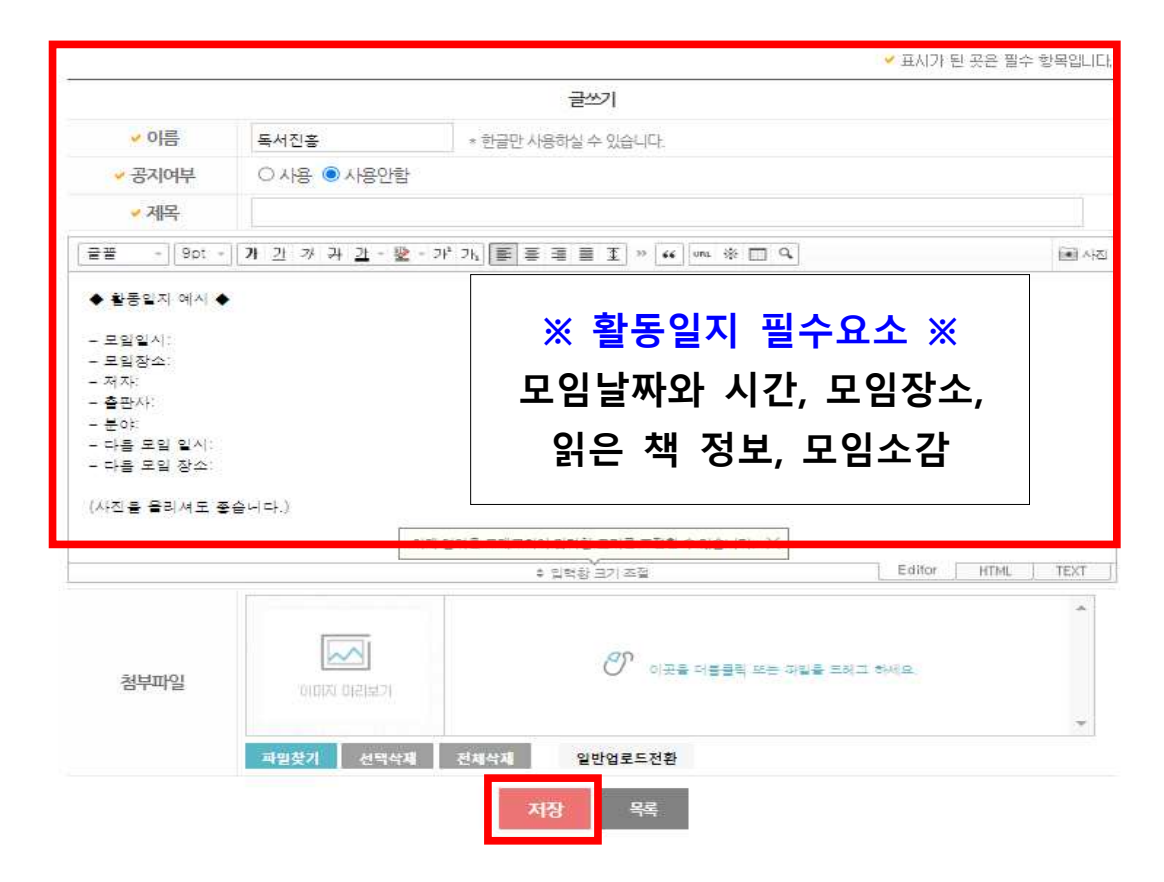